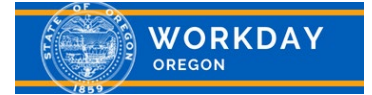

# **Quick Reference Guide**

## GETTING STARTED IN WORKDAY MANAGERS

#### **OVERVIEW**

This guide provides information on how to use Workday as a manager. Download and review the **[Basic Workday](https://www.oregon.gov/das/HR/Documents/GenNav_Workday%20Overview_QRG.pdf)  [Overview](https://www.oregon.gov/das/HR/Documents/GenNav_Workday%20Overview_QRG.pdf)** job aid, intended for all employees, for further information on system features and capabilities.

## TOPICS COVERED

- Worklets
- Manager responsibilities in Workday
- Direct report information at a glance
- Dashboards and reporting

#### **WORKLETS**

In addition to Worklets that all employees have, managers have additional Worklets on their Homepage. You may add additional Worklets, such as the Performance worklet, by clicking on the gear icon in the upper right corner of the Homepage:  $\circledS$ 

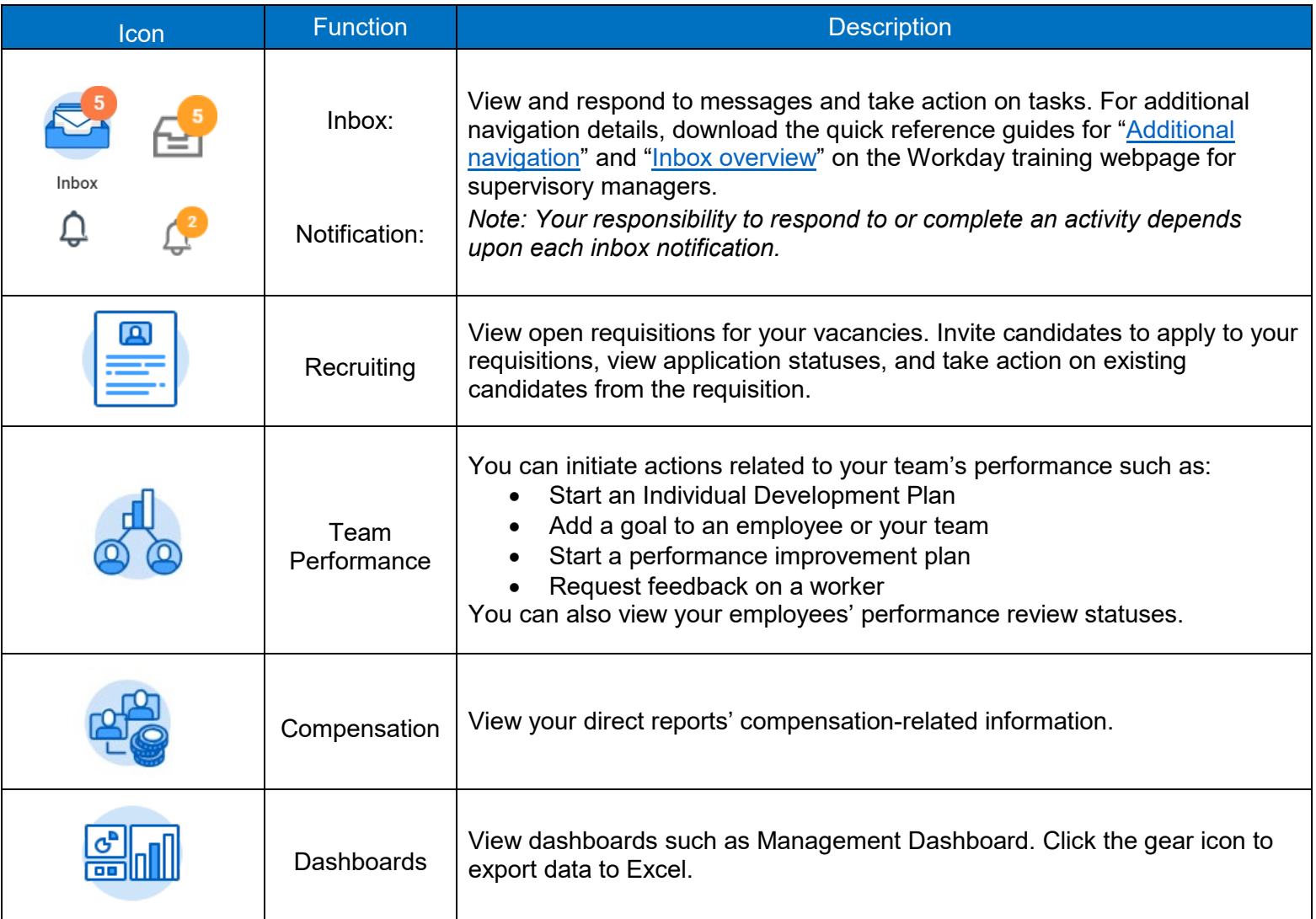

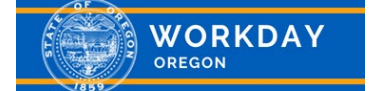

## **Quick Reference Guide**

## MANAGER RESPONSIBILITIES IN WORKDAY

Managers are responsible for performing various transactions in Workday, including performance reviews, initiating a job requisition for a vacancy and compensation-related actions. Job aids are available to guide you in completing transactions in Workday such as:

- Create Job Requisition for a vacancy -to begin the recruiting process for a vacant position.
- Edit Position Restrictions to edit position information.
- Change Job for transferring or moving an employee to another position.
- View and approve time off requests to view your team members' absences at a glance on the unified absence calendar, which can be helpful to view prior to approving a time off request.

#### DIRECT REPORT INFORMATION AT A GLANCE

Workday provides one place to easily see information on your direct reports that you are permitted to view. From your Homepage, click on "My Team" and then click on an employee's name. The following tabs on the blue panel on the left-hand side of the application include but are not limited to:

- Summary View summary education, job history, feedback and job details.
- Overview View service dates, support roles, timeline, worker history, and manager history, etc.
- Personal View name history, licenses and personal information, etc.
- Compensation View compensation and pay history.
- Contact View emergency contact information, organizations and support roles.
- Performance View or add Goals, Performance Reviews, Individual Development Plans, Performance Improvement Plans and Disciplinary Actions.
- Career You can see job interests, career interests, education, work experiences, certifications, job history and more.
- Time Off View time off balance and previous time off requests.
- Feedback View Feedback given and received.

### DASHBOARDS AND REPORTING

Workday provides the power of real-time data and analysis, and the Dashboards Worklet allows you to have reports at your fingertips. Review the "Worklets" section of this document to add the Dashboards Worklet to your Homepage. You can also export reports to Excel by clicking the Excel icon on the report page:  $\boxed{\mathbb{R}^2}$ 

Some examples of Dashboards you will see include but are not necessarily limited to\*:

- Management Reporting
- **Recruiting**
- **Compensation**
- Team Performance

*\*Depending on your security role(s), you will see different reports within these dashboards.*